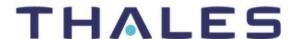

THALES DIS AIS Deutschland GmbH · Siemensdamm 50 · 13629 Berlin · Germany

**Thales DIS AIS Deutschland GmbH** 

## To Whom It May Concern

Siemensdamm 50 13629 Berlin Germany

Contact person: Thomas Laubach E-mail:Thomas.Laubach@thalesgroup.com Tel: +49 30 31102 8234

2021.05.05

## Announcement of a configuration change of the AT&T network

Dear Madam or Sir,

This is an announcement with respect to the 3G (UMTS) sunset in the AT&T network which is scheduled to occur in February 2022.

In advance of the mentioned 3G sunset you need to configure the Cinterion modems to be data centric. This configuration needs to be executed once per device.

The changes have been agreed to AT&T already. Please note that according to the knowledge of Thales, AT&T does not provide any test facilities / networks before the network change is due.

If the configuration to data centric hasn't been applied before the mentioned 3G sunset, the Cinterion modem will no longer attach even in a 4G network (LTE).

The change is recommended also in case of using AT&T network while roaming.

List of affected Cinterion modems:

| L30960N3130A210  | ALS3-US Rel.2.1     |
|------------------|---------------------|
| L30960N3410A210  | PLS8-US Rel2.1      |
| L30960N3415A210  | PLS8-US CI Rel2.1   |
| L30960N3410A300  | PLS8-US Rel. 3.0    |
| L30960N3415A300  | PLS8-US CI Rel. 3.0 |
| L30960N3480A300  | ALS3-US Rel. 3.0    |
| L30960N3485A30*) | ALS3-US CI Rel. 3.0 |
|                  |                     |

<sup>\*):</sup> any character

WEEE-Reg.-Nr. DE 58893809 Managing Director: Akhan Urgun

# THALES

There are 3 options to configure the Cinterion modems to data centric:

## #1: Sequence via sending of a binary file:

AT^SBNW="efs","/nv/item\_files/modem/mmode/ue\_usage\_setting",1 // AT command to be entered

CONNECT // 1st modem response, please wait

EFS READY: SEND FILE // start now the binary transfer of the file named DataCentric.bin

EFS: END OK // binary data transfer finished, please wait

OK // power cycle required now // operation completed

#### #2: Sequence via sending of an encrypted hex string:

### #3: Sequence via firmware update patch:

Thales is providing the files:

- ALS3 ALS6A PLS8 MakeDataCentric.usf
- ALS3 ALS6A PLS8 MakeDataCentric.exe

#### Execute the steps:

- Choose one out of the files mentioned before.
- Include the file into the firmware update sequence which you've implemented for regularly modem firmware updates.
- Execute the firmware update sequence.
- After the next power up, the Cinterion modem is configured to data centric.

## For verification the following sequence can be executed:

at+cemode? // AT command to be entered +CEMODE: 2 // modem response, ('2' means data centric, '1' means voice centric)'
OK // operation completed

Best regards

i. V. T. Lawlad Thomas Laubach Program Manager

2021.05.05 2 / 2